## Θέμα - Network debugging

Του Γιώργου Καργιωτάκη <kargig@void.gr>

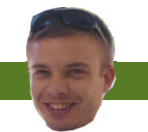

Ο Γιώργος δουλεύει σε μία ελληνική εταιρεία που φτιάχνει Linux based xDSL routers

# Εντοπίζοντας ένα πρόβλημα δικτύωσης

## Μία μικρή βοήθεια σε εκείνους που θέλουν να μπορούν να εντοπίζουν προβλήματα δικτύωσης...

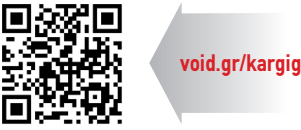

ΣΤο παρελθον, ενα απο τα μεγαλυτερα παραπονα των νε-<br>Σων χρηστών –καθώς και κάποιων πιο προχωρημένων–<br>κάποιο δίκτυο σε περιβάλλον Linux. Για να διευκολύνουν τους το παρελθόν, ένα από τα μεγαλύτερα παράπονα των νέων χρηστών –καθώς και κάποιων πιο προχωρημένων– ήταν το πόσο σύνθετη ήταν η διαδικασία σύνδεσης με χρήστες οι διανομές άρχισαν να επενδύουν στην ανάπτυξη διάφορων εργαλείων που αυτοματοποιούν τη σύνδεση με ενσύρματα ή ασύρματα δίκτυα, δίκτυα 3G, VPN κ.λπ. Από τα πιο γνωστά –τέτοια εργαλεία– είναι ο **NetworkManager**. Τι γίνεται όμως στην περίπτωση που ακόμη και ο NetworkManager «δεν συνδέεται» ή όπως πιο συχνά γράφουν οι χρήστες σε κάποια forums βοήθειας, «όταν κάνω boot σε Linux δεν έχω Internet!» ή ακόμη και «δεν μου ανοίγουν σελίδες με το Linux!».

Σ' αυτό το άρθρο θα δώσουμε κάποιες οδηγίες, μέσω του τερματικού, σχετικά με την εύρεση και αντιμετώπιση των σφαλμάτων που μπορεί να παρουσιαστούν σε διάφορες καταστάσεις. Τα δίκτυα στα οποία γίνεται κυρίως αναφορά είναι τα οικιακά δίκτυα τα οποία αποτελούνται από κάποιον DSL router που προσφέρει την σύνδεση με τον **Internet Service Provider** (ISP) και τα μηχανήματα του LAN συνδέονται στον router είτε **ενσύρματα** είτε **ασύρματα**. Κομμάτια του οδηγού μπορούν φυσικά να χρησιμοποιηθούν σε κάθε δίκτυο για την αποσφαλμάτωσή τού.

## **Ενσύρματη σύνδεση**

Η πιο απλή περίπτωση διασύνδεσης με το Internet είναι ένα μηχάνημα που συνδέεται μέσω **ethernet** (ενσύρματα) σε κάποιο router από τον οποίο είτε αποκτά αυτόματα διεύθυνση IP μέσω του πρωτοκόλλου **DHCP**, είτε η ανάθεση IP γίνεται χειροκίνητα ή μέσω των networking scripts της διανομής. Για να ελέγξει κάποιος τι φταίει στην περίπτωση που δεν έχει πρό-

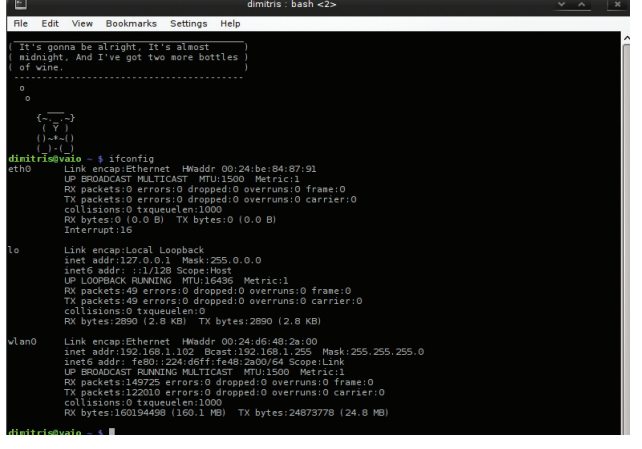

**Με την εντολή ifconfig, ελέγχουμε αν <sup>η</sup> κάρτα δικτύου του 1 υπολογιστή μας έχει «πάρει» διεύθυνση IP.**

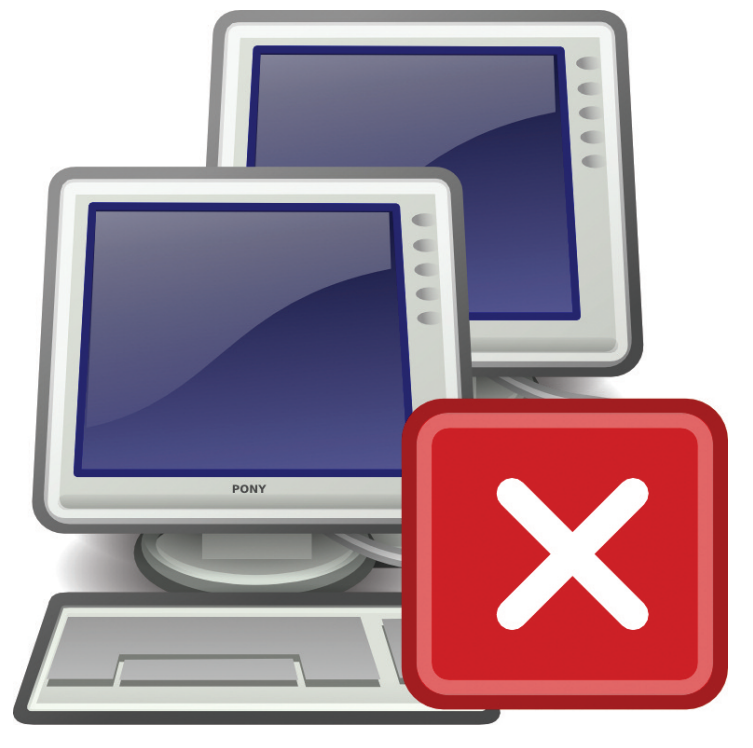

σβαση στο δίκτυο θα πρέπει να εκτελέσει κάποιους ελέγχους με συγκεκριμένη σειρά. Είναι πολύ βολικό προτού ξεκινήσει τη διαδικασία να αποκτήσει δικαιώματα root, το οποίο μπορεί να γίνει είτε μέσω της εντολής:

## \$ sudo su -

είτε μέσω της

## $55 -$

◈

σε ένα τερματικό. Στην πρώτη περίπτωση, ο χρήστης θα πρέπει να ανήκει στους **sudoers** και θα του ζητηθεί ο δικός του κωδικός, ενώ στην άλλη περίπτωση θα του ζητηθεί ο κωδικός του root.

Η πρώτη ενέργεια που πρέπει να κάνει κάποιος είναι να ελέγξει αν η κάρτα δικτύου του έχει πάρει διεύθυνση IP. Για να το κάνει αυτό δίνει στο τερματικό (terminal) την εντολή: # ifconfig

Το αποτέλεσμα της εντολής θα πρέπει είναι κάτι σαν: eth0 Link encap:Ethernet HWaddr 00:23:45:17:d2:66 inet addr:192.168.1.94 Bcast:192.168.1.255 Mask:255.255.255.0

UP BROADCAST RUNNING MULTICAST MTU:1500 Metric:1 RX packets:10 errors:0 dropped:0 overruns:0 frame:0 TX packets:10 errors:0 dropped:0 overruns:0 carrier:0

collisions:0 txqueuelen:1000

RX bytes:2000 (2 ΚιB) TX bytes:600 (600 Β)

## Θέμα - Network debugging

lo Link encap:Local Loopback inet addr:127.0.0.1 Mask:255.0.0.0 inet6 addr: ::1/128 Scope:Host

UP LOOPBACK RUNNING MTU:16436 Metric:1

RX packets:103893 errors:0 dropped:0 overruns:0 frame:0

TX packets:103893 errors:0 dropped:0 overruns:0 carrier:0

collisions:0 txqueuelen:0

RX bytes:10874012 (10.3 MiB) TX bytes:10874012 (10.3 MiB)

Η πρώτη γραμμή κάθε interface δείχνει τον **τύπο σύνδεσης** (Ethernet/Local) που αυτό υποστηρίζει, καθώς και τη **MAC address** του, αν αυτή υπάρχει. Η επόμενες γραμμές που ξεκινούν με inet ή inet6 δείχνουν τις **IPv4** και **IPv6 διευθύνσεις** αντίστοιχα. Επειτα, ακολουθούν οι **ιδιότητες/δυνατότητες** του interface. Αυτό που ενδιαφέρει πολύ σε αυτή τη γραμμή είναι η λέξη "UP" που φανερώνει ότι το interface βρίσκεται σε λειτουργία. Οι επόμενες γραμμές αναφέρουν στατιστικά για το interface.

Σε περίπτωση που δεν εμφανίζεται κανένα άλλο interface πλην του loopback **(lo)**, το οποίο πρέπει να εμφανίζεται πάντα, υπάρχει πιθανότητα είτε να μην έχει ξεκινήσει ο DHCP client για να αποκτήσει διεύθυνση IP το interface (αν έχουμε επιλέξει την αυτόματη ανάθεση IP μέσω DHCP) είτε να μην έχει γίνει καθόλου ανάθεση IP από τα networking scripts της διανομής είτε (πιο σπάνια) να μην έχει φορτώσει το module («driver», όπως το ονομάζουν οι χρήστες που έρχονται από τον κόσμο των Windows) της κάρτας δικτύου. Για να διαπιστωθεί αν ο kernel έχει αναγνωρίσει την κάρτα δικτύου μπορεί κάποιος να τρέξει την εντολή **ifconfig -a**. Η παράμετρος "-a" θα δείξει όλα τα interfaces που έχει δει ο kernel, ακόμη και αυτά που στις δυνατότητές τους δεν εμφανίζεται η λέξη UP. Σε περίπτωση που και πάλι δεν εμφανίζεται κάποιο interface εκτός του loopback τότε υπάρχει πρόβλημα με τον kernel – πιθανόν να λείπει το κατάλληλο module για την κάρτα δικτύου του υπολογιστή. Η λύση σε αυτό το θέμα θα μπορούσε να είναι ένα άρθρο από μόνο του... οπότε αναβάλλεται για μελλοντικό άρθρο.

Κοιτώντας τη γραμμή που ξεκινά με **"inet addr"** μπορεί κανείς να εντοπίσει πως το συγκεκριμένο μηχάνημα έχει αποκτήσει IP, την 192.168.1.94. Προσοχή χρειάζεται στην περίπτωση που η IP που αναφέρεται στην έξοδο της εντολής ifconfig ανήκει στο υποδίκτυο **169.254.0.0/16** (να είναι, δηλαδή, της μορφής 169.254.Χ.Υ) γιατί αυτό σημαίνει ότι δεν έχει γίνει σωστά ανάθεση IP μέσω DHCP, οπότε ο DHCP client ανέθεσε στο interface μία **link-local** διεύθυνση ως τελευταίο μέτρο σύνδεσης του μηχανήματος με το υπόλοιπο LAN. Αυτές οι IPs δεν είναι routable προς τα υπόλοιπα δίκτυα. Αν είναι γνωστό πως ο router ή κάποιο άλλο μηχάνημα λειτουργεί σωστά ως DHCP server αναθέτοντας IPs στα άλλα μηχανήματα του ίδιου LAN, τότε προτού γίνει οποιοσδήποτε άλλος έλεγχος, θα ήταν καλό να γίνει ένας έλεγχος στο φυσικό φορέα, αν, δηλαδή, το ίδιο το καλώδιο είναι συνδεδεμένο. Συνήθως οι κάρτες δικτύου έχουν κάποια φωτεινή ένδειξη LED για την ύπαρξη σύνδεσης και άλλη μία για την ένδειξη της ταχύτητας σύνδεσης (10/100/1000Mbit). Η συνδεσιμότητα του καλωδίου μπορεί να ελεγχθεί επίσης και μέσω του τερματικού με την εντολή mii-tool.

# mii-tool eth0

eth0: negotiated 100baseTx-FD flow-control, link ok

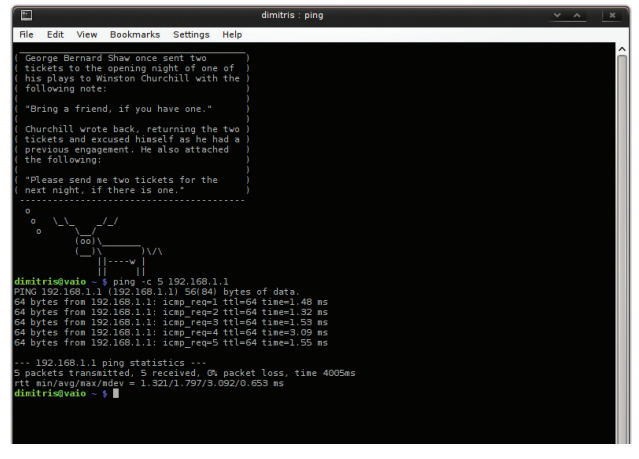

# 2 Με την εντολή ping, βλέπουμε αν υπάρχει σύνδεση με τον<br>2 router και αν γίνεται σωστή ανταλλαγή πακέτων.

Σε περίπτωση μη σύνδεσης του καλωδίου, η έξοδος της εντολής θα είναι

## # mii-tool eth0

## eth0: no link

Αν υπάρχει συνδεσιμότητα και είναι επιθυμητή η αυτόματη ανάθεση IP μέσω DHCP, μπορεί κανείς να εκκινήσει χειροκίνητα τον DHCP client. Οι περισσότερες διανομές χρησιμοποιούν ως DHCP **client** τον dhclient. Η παρακάτω εντολή θα εκκινήσει τη διαδικασία αυτόματης ανάθεσης IP για την κάρτα δικτύου eth0:

# dhclient eth0

Σε περίπτωση που δεν επιθυμητό να γίνεται αυτόματη ανάθεση IP ή ο DHCP server έχει πρόβλημα, μπορεί να γίνει ανάθεση μπίας IP (π.χ., 192.168.1.10) χειροκίνητα χρησιμοποιώντας και πάλι την εντολή ifconfig:

## # ifconfig eth0 192.168.1.10 netmask 255.255.255.0

Και στις δύο περιπτώσεις είτε ανάθεσης IP μέσω DHCP είτε χειροκίνητα καλό είναι να γίνει έπειτα εκ νέου έλεγχος της εξόδου της εντολής ifconfig. Θα πρέπει πλέον στο interface να εμφανίζεται η λέξη "UP". Το επόμενο βήμα είναι να διαπιστωθεί ότι υπάρχει δρομολόγηση μέχρι και τον router, γνωρίζοντας φυσικά την IP του, στην περίπτωση που έχει επιλεγεί η χειροκίνητη ανάθεση IP. Στην περίπτωση του DHCP θα πρέπει να τρέξει κάποιος την εντολή route, ψάχνοντας στην πρώτη στήλη το Destination να είναι 0.0.0.0. Ο router θα είναι η IP που εμφανίζεται στη δεύτερη στήλη.

## # route -n | grep "^0.0.0.0"

## 0.0.0.0 192.168.1.254 0.0.0.0 UG 0 0 0 eth0

Στην περίπτωση χειροκίνητης ανάθεσης IP, πρέπει να γίνει και χειροκίνητη ανάθεση εξορισμού δρομολόγησης (default route). Αν ο router έχει IP 192.168.1.254 η εντολή για την προσθήκη default route είναι η:

### # route add default gw 192.168.1.254

Ξέροντας, ή έχοντας εντοπίσει, την IP του router μπορεί να γίνει έλεγχος απόκρισης του router/default gateway μέσω της εντολής ping. Προσθέτοντας στην εντολή ping την παράμετρο "-c 5" θα γίνει αποστολή μόνο πέντε πακέτων.

# ping -c 5 192.168.1.254

PING 192.168.1.254 (192.168.1.254) 56(84) bytes of data. ...

—- 192.168.1.254 ping statistics —-

5 packets transmitted, 5 received, 0% packet loss, time 4007ms

rtt min/avg/max/mdev = 1.704/1.925/2.586/0.336 ms

## Θέμα - Network debugging

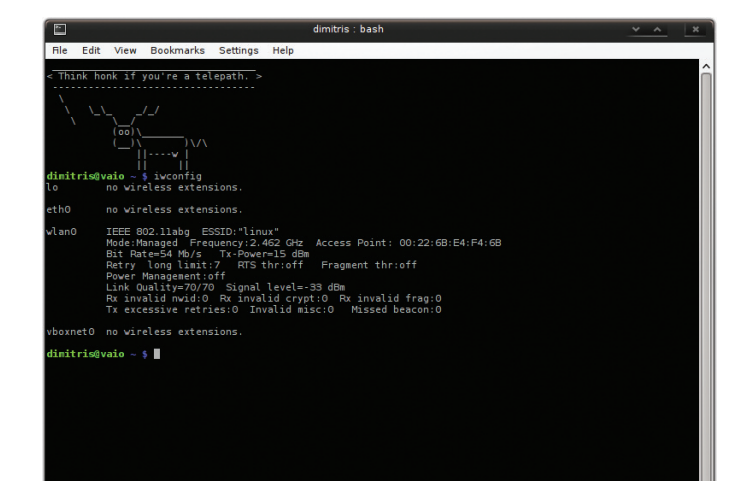

# **<sup>Η</sup> εντολή iwconfig είναι αντίστοιχη με την ifconfig, αλλά για τον 3 έλεγχο της ασύρματης σύνδεσης.**

Το παραπάνω αποτέλεσμα δηλώνει ότι πλέον υπάρχει σύνδεση με τον router και γίνεται σωστή ανταλλαγή πακέτων. Το επόμενο βήμα είναι να γίνει ping προς τη διεύθυνση IP ενός server, που βρίσκεται στο Ιnternet και έχει πάντα (όσο αυτό είναι εφικτό) σωστή συνδεσιμότητα και είναι ευκολομνημόνευτη. Ως τέτοιους servers, μπορεί κάποιος να χρησιμοποιήσει έναν από τους DNS servers του ΟΤΕ, π.χ., **195.170.0.1** (dns1.otenet.gr), του ΕΔΕΤ, π.χ., **194.177.210.210** (nic.grnet.gr) ή τον DNS server της Google, με διεύθυνση 8.8.8.8.

#### #ping -c5 194.177.210.210

#### PING 194.177.210.210 (194.177.210.210) 56(84) bytes of data.

64 bytes from 194.177.210.210: icmp\_req=1 ttl=249 time=9.39 ms

...

## —- 194.177.210.210 ping statistics —-

5 packets transmitted, 5 received, 0% packet loss, time 4007ms

rtt min/avg/max/mdev = 7.924/9.182/9.962/0.767 ms

Σε περίπτωση σφάλματος θα πρέπει να γίνει έλεγχος του router και των στοιχείων σύνδεσης του router προς τον ISP. Πιθανά προβλήματα θα μπορούσε να είναι είτε ο μη-συγχρονισμός της DSL γραμμής είτε λάθος username/password είτε πιο σπάνια κάποιο πρόβλημα στη λειτουργία NAT του router.

Αν τα pings αυτά ήταν επιτυχημένα, αυτό σημαίνει πως υπάρχει σωστή σύνδεση με το Internet. Το επόμενο βήμα είναι ο έλεγχος των DNS servers που είναι δηλωμένοι στον υπολογιστή για τη σωστή «μετάφραση» ονομάτων σε IP διευθύνσεις, ο μηχανισμός, δηλαδή, που μετατρέπει τη διεύθυνση www.ntua.gr σε 147.102.222.210. Η πιο συνηθισμένη περίπτωση είναι εκείνη στην οποία ως DNS server για τα ερωτήματα του μηχανήματος είναι δηλωμένος ο τοπικός router. Σε περιβάλλον Linux, ή BSD, οι DNS servers δηλώνονται στο αρχείο /etc/resolv.conf και μέσα του θα πρέπει να υπάρχουν κάποιες εγγραφές που να ξεκινούν με τη λέξη "nameserver".

#### # cat /etc/resolv.conf nameserver 192.168.1.254

Για να εξεταστεί αν λειτουργεί σωστά το DNS resolution, αρκεί να δοθεί μία διεύθυνση στην εντολή "host", π.χ., host www.google.com ή να γίνει απευθείας κάποιο ping σε μία διεύθυνση.

#### # ping -c5 www.hellug.gr

...

PING polaris.hellug.gr (195.134.99.75) 56(84) bytes of data.

64 bytes from polaris.hellug.gr (195.134.99.75): icmp\_req=1 ttl=57 time=36.2 ms

—- polaris.hellug.gr ping statistics —-

5 packets transmitted, 5 received, 0% packet loss, time 4006ms

rtt min/avg/max/mdev = 8.830/14.737/36.257/10.764 ms

Αν η απάντηση στο ping είναι κάτι σαν "ping: unknown host www.hellug.gr" τότε σημαίνει ότι υπάρχει πρόβλημα με τον/τους DNS server που είναι δηλωμένοι στο /etc/resolv.conf. Ανοίγοντας το αρχείο με κάποιον text editor μπορεί κανείς να αντικαταστήσει τις εγγραφές που αρχίζουν με "nameserver" δηλώνοντας κάποιες άλλες διευθύνσεις DNS servers που έχουν ενεργοποιημένο το recursion για όλους τους clients, όπως o **194.177.210.210** του ΕΔΕΤ και ο **8.8.8.8** της Google. Αν το ping σε διεύθυνση πλέον δουλεύει θα πρέπει όλα να λειτουργούν σωστά και να είναι εφικτό το browsing σελίδων στο Internet. Αν ακόμη παρουσιάζονται προβλήματα στον browser καλό είναι να γίνει έλεγχος των ρυθμίσεων για proxy server που μπορεί να έχουν ενεργοποιηθεί.

## **Ασύρματη Σύνδεση**

Στις ασύρματες συνδέσεις το σημείο που είναι πιο προβληματικό είναι ο έλεγχος του φυσικού φορέα και η ύπαρξη διαθεσιμότητας δικτύου. Η σύνδεση μέσω... αέρα είναι σαφώς πιο προβληματική και πιο δύσκολο να ελεγχθεί σε σχέση με τη σύνδεση ενός καλωδίου σε δύο άκρα. Η αντίστοιχη εντολή για τον έλεγχο της ασύρματης σύνδεσης είναι η **"iwconfig"**. Η έξοδος της εντολής μάς πληροφορεί για την τρέχουσα κατάσταση σύνδεσης με ασύρματα δίκτυα για κάθε interface.

# iwconfig iwconfig lo no wireless extensions.

◈

eth0 no wireless extensions.

eth1 IEEE 802.11abgn ESSID:"Oxygen-12345" Mode:Managed Frequency:2.452 GHz Access Point: 00:1D:1C:A3:D9:AE

Bit Rate=54 Mb/s Tx-Power:32 dBm

Retry min limit:7 RTS thr:off Fragment thr:off

Power Managementmode:All packets received

Link Quality=5/5 Signal level=-51 dBm Noise level=-92 dBm

Rx invalid nwid:0 Rx invalid crypt:16450 Rx invalid frag:0 Tx excessive retries:284 Invalid misc:0 Missed beacon:0

Αν και η έξοδος της παραπάνω εντολής διαφέρει από μηχάνημα σε μηχάνημα λόγω του kernel module για την ασύρματη κάρτα του μηχανήματος, τα βασικά στοιχεία παραμένουν ίδια. Στην πρώτη γραμμή εμφανίζονται τα υποστηριζόμενα **πρωτόκολλα σύνδεσης**, εδώ είναι τα 802.11a/b/g/n, καθώς και το **essid** του Access Point στο οποίο έχουμε συνδεθεί. Επειτα αναφέρεται η **λειτουργία σύνδεσης**, Managed ή Ad-Hoc, η **συχνότητα** (ή το κανάλι σε κάποια modules) καθώς και τη **MAC** address του Access Point. Στη συνέχεια, εμφανίζεται ο **ρυθμός σύνδεσης** στο Access Point και ακολουθούν διάφορα στατιστικά στοιχεία. Από αυτά τα πιο ενδιαφέροντα είναι τα **«Link Quality»** και **«Signal Level»**, που καθορίζουν την ποιότητα σύνδεσης. Σε περίπτωση που η έξοδος αναφέρει ότι δεν υπάρχει σύνδεση με κάποιο Access Point, τότε, ακολουθώντας μία σειρά από βήματα είναι δυνατόν να συνδεθεί κάποιος χειροκίνητα σε ένα, και έπειτα, αφού σιγουρευτεί για τη «φυσική σύνδεση», να ακολουθήσει τα βήματα που αναφέρθηκαν παραπάνω στις ενσύρματες συνδέσεις, ώστε να αποκτήσει και πρόσβαση στο δίκτυο.

Το πρώτο βήμα είναι η αναζήτηση των ασύρματων δικτύων που λαμβάνει η κάρτα. Αυτό μπορεί να επιτευχθεί μέσω της εντολής iwlist scan.

## #iwlist scan

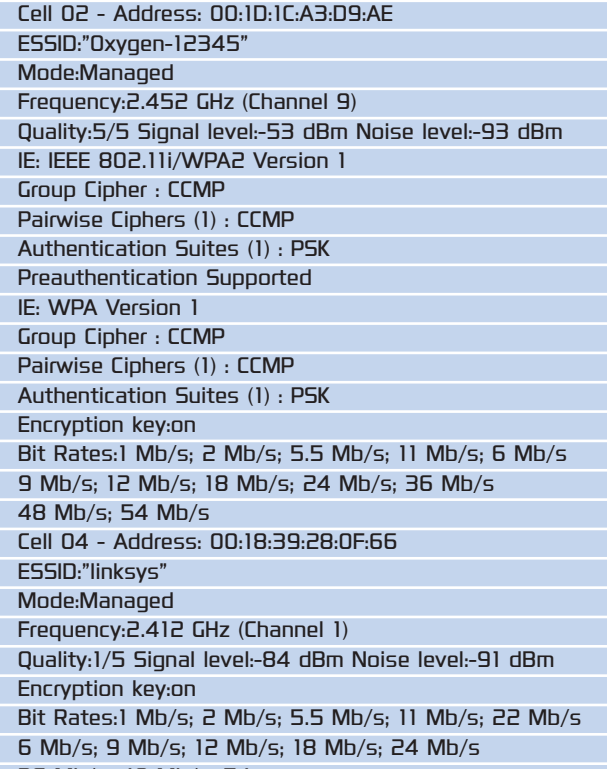

## 36 Mb/s; 48 Mb/s; 54

Στην έξοδο της εντολής εμφανίζονται δύο Access Points. To ένα χρησιμοποιεί μέθοδο κρυπτογράφησης **WPA2**, ενώ το άλλο την πιο απλή μέθοδο, η οποία είναι το **WEP**. Οταν δεν αναφέρεται συγκεκριμένα κάποιο encryption –όπως WPA ή WPA2–, τότε η μέθοδος κρυπτογράφησης είναι το WEP. H σύνδεση σε δίκτυα τα οποία δεν έχουν κρυπτογράφηση ή έχουν κρυπτογράφηση WEP είναι πολύ πιο απλή από όταν χρειάζεται σύνδεση σε WPA ή WPA2 δίκτυα, γιατί εκεί απαιτείται ένας **userspace daemon** (ένα πρόγραμμα που τρέχει στο παρασκήνιο) που ονομάζεται

**wpa\_supplicant**. Αντίθετα, για σύνδεση σε ένα WEP δίκτυο, αυτό που απαιτείται είναι το όνομα essid του δικτύου και το κλειδί (έστω pass1234):

#### #iwconfig eth1 essid "linksys" key s:pass1234

Το μόνο σημείο που χρειάζεται προσοχή είναι στο κλειδί στο οποίο αν δεν προστεθεί το "s:" από μπροστά θα θεωρηθεί πως το κλειδί έχει δοθεί σε hex και όχι σε ascii.

Επειτα από αυτό, και αν η ποιότητα σύνδεσης είναι καλή (μικρή απόσταση, χωρίς πολλά εμπόδια) θα πρέπει η έξοδος της iwconfig να αναφέρει ότι έχει γίνει σύνδεση με το Access Point «linksys».

Στην περίπτωση που η σύνδεση με το Access Point χρησιμοποιεί WPA ή WPA2, όπως στο δίκτυο Oxygen-12345 παραπάνω, τότε πρέπει να γίνει εκκίνηση του wpa\_supplicant.

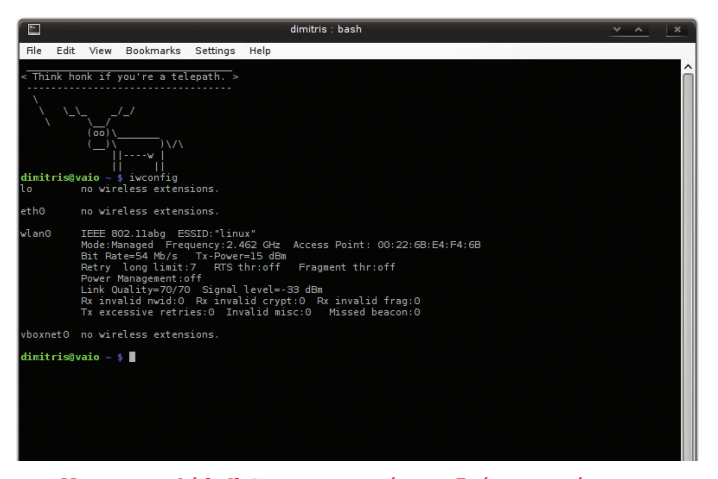

# **Με την εντολή iwlist scan, μπορούμε να δούμε τα ασύρματα 4 δίκτυα που λαμβάνει <sup>η</sup> κάρτα μας.**

Πρώτα πρέπει να γίνει έλεγχος των περιεχομένων του **/etc/wpa\_supplicant/wpa\_supplicant.conf.** Εκεί, αν δεν εμφανίζονται τα στοιχεία του προς σύνδεση Access Point, θα πρέπει να προστεθούν μέσω της εντολής **wpa\_passphrase**:

# wpa\_passphrase Oxygen-12345 # reading passphrase from stdin pass1234 network={ ssid="Oxygen-12345" #psk="pass1234"

psk=06a9fbe89df37f995d6337f0614c3dfae9a73458d0 b689db4e1a422286b6eb80

Μόλις δοθεί ο κωδικός για το συγκεκριμένο δίκτυο, και τυπωθούν τα αποτελέσματα, πρέπει να αντιγραφεί το κομμάτι που ξεκινά με "network {" και τελειώνει στην "}" και να τοποθετηθεί στο /etc/wpa\_supplicant/wpa\_supplicant.conf. Τέλος, πρέπει να γίνει εκκίνηση του wpa\_supplicant.

#wpa\_supplicant -i eth1 -c

}

◈

## /etc/wpa\_supplicant/wpa\_supplicant.conf -D wext -B

Οι παράμετρος "-i" δηλώνει το interface που θα χρησιμοποιηθεί, η "-c" το config file, το "-D" δηλώνει τον driver (ο default είναι ο wext) και η "-B" δηλώνει ότι θα πρέπει το wpa\_supplicant να λειτουργήσει ως δαίμονας και αφού τρέξει να πάει στο παρασκήνιο (Βackground).

Η έξοδος της iwconfig θα δώσει και πάλι πληροφορίες σχετικές με το κατά πόσο η σύνδεση στο Access Point έγινε επιτυχημένα.

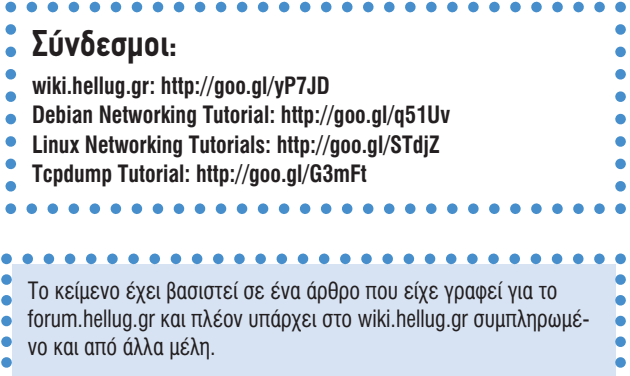

•